# Emulating USB Device Firmware Update for Quickly Reversing and Exploiting Embedded Systems

<span id="page-0-0"></span>Travis Goodspeed

Breakpoint 2012, Melbourne, Australia

[Introduction](#page-1-0)

### Facedancing with Sergey Bratus

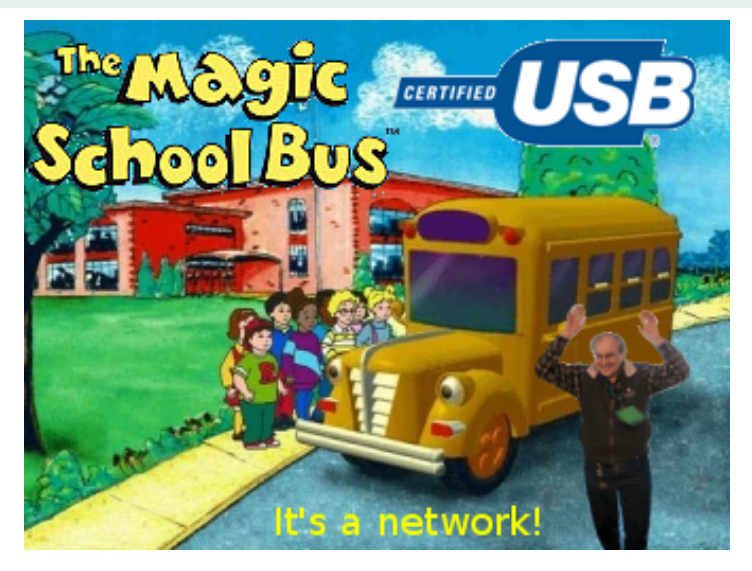

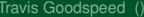

<span id="page-1-0"></span> $\Omega$ 

 $(0.12333338)$ 

#### Related Work

#### Virtualized hardware (VMWare, Qemu, . . . )

- R. D. Vega, *Linux USB device driver buffer overflow. MWRI Security Advisory*, CVE-2009-4067, 2009.
- M. Jodeit and M. Johns, *USB device drivers: A stepping stone into your kernel*, European Conference on Computer Network Defense, 2010.

#### Stand-alone boards & special hardware

- **Teensy, <http://www.pjrc.com/teensy>**
- A. Davis, *USB undermining security barriers*, Black Hat Briefings, 2011.
- **PSGroove, <https://github.com/psgroove/psgroove>**

<span id="page-2-0"></span> $\Omega$ 

(ロトヨ母トヨヨトヨヨ)

[Introduction](#page-3-0)

# Facedancing to catch Device Firmware Updates

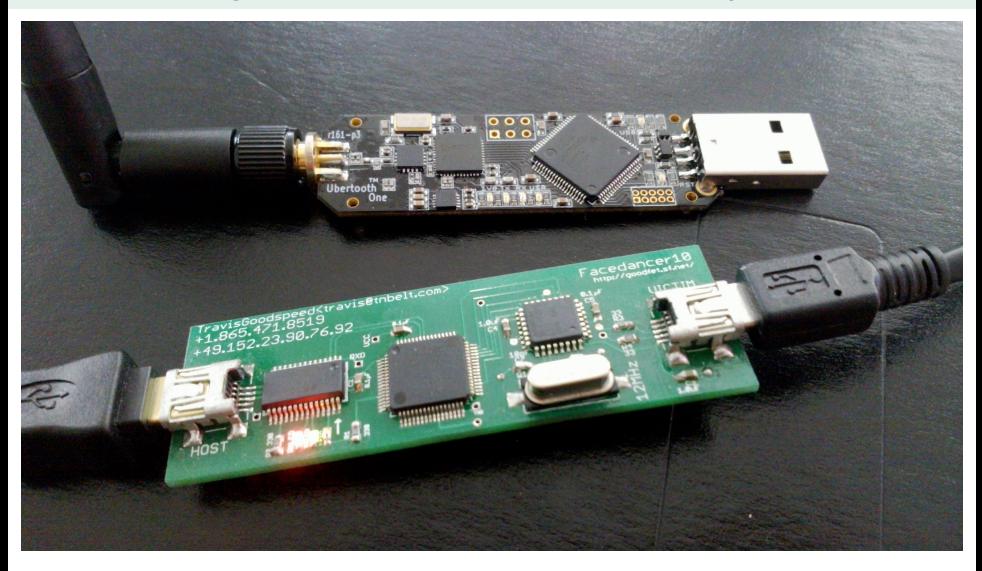

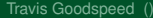

<span id="page-3-0"></span> $\Omega$ 

ラメス 国

4 0 3 4 5 3 4

#### Legal Threats

 $60t 2017$ Dear Mr. Goodspeed, It has come to my attention that<br>you have created a "hacking tool" that may be used to intercept Firmware intended for deployment to USB devices and that you have used this tool devices and that you must my product, ubertooth One. stooth One.<br>I demand that you cease and desist, reverse engineering and publication desist reverse information relating to Uberladh of technical information relation One. The new the dounloaded freely! source and that you instead turn your attention to a proprietary Technology that is less widely available and understood. very sincerely, Michael Ossmann Travis Goodspeed () Executive Scott Gadacts Breakpoint 2012 5/45

◆ 御き → 君き → 天君き → 君

<span id="page-4-0"></span> $299$ 

[Introduction](#page-5-0)

#### Facedancing to catch Device Firmware Updates

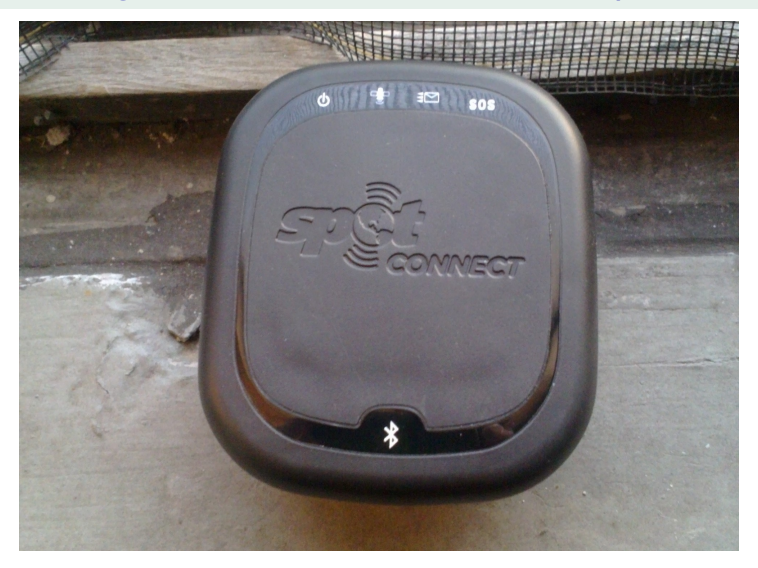

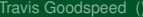

4 0 8 1  $\leftarrow$   $\leftarrow$   $\leftarrow$  <span id="page-5-0"></span> $290$ 

Bara B

 $\mathcal{A}$ 

# Stealing Firmware in 30 Seconds

- USB has a semi-standard way to replace device firmware.
- We can emulate this, pretending to be a device.

#### Buses are like networks:

- Scannable for vulnerable endpoints.
- Path to vuln set up by packet data.
- <span id="page-6-0"></span>• Need tools to explore.

# Stealing Firmware in 30 Seconds

- USB has a semi-standard way to replace device firmware.
- We can emulate this, pretending to be a device.

#### Buses are like networks:

- Scannable for vulnerable endpoints.
- Path to vuln set up by packet data.
- <span id="page-7-0"></span>• Need tools to explore.

[Introduction](#page-8-0)

#### How many networks?

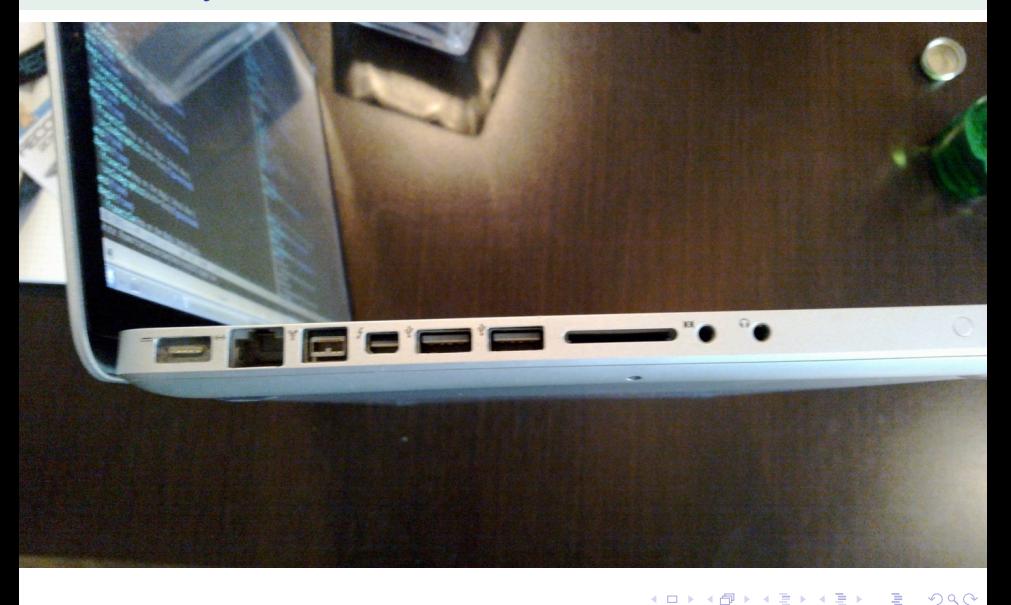

<span id="page-8-0"></span>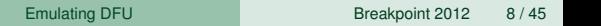

Travis Goodspeed ()

[Introduction](#page-9-0)

#### Through the port, down the rabbit hole

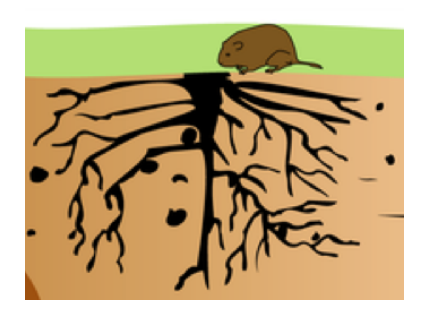

View from the outside ↑ • View from the inside  $\rightarrow$ 

<span id="page-9-0"></span>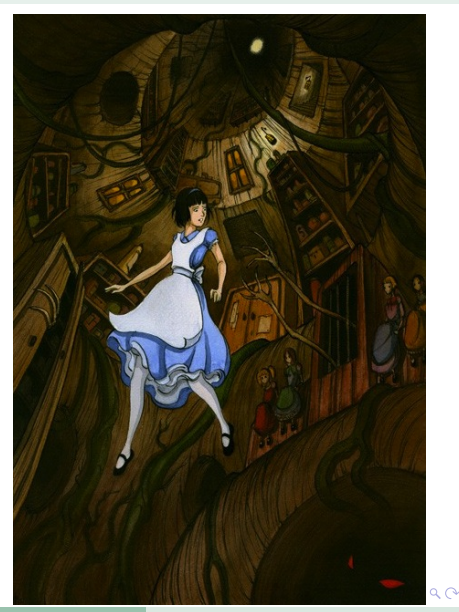

#### An Attacker's Mapping of Abstractions

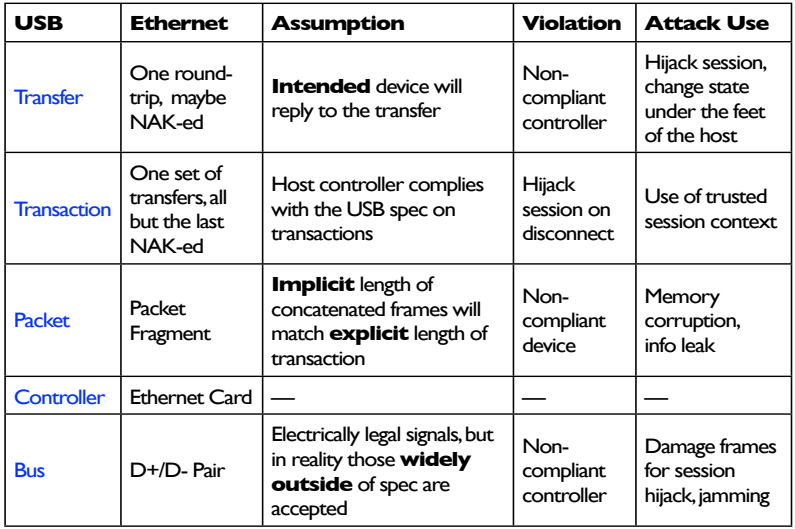

重

<span id="page-10-0"></span> $299$ 

(ロトイ部)→(理)→(理)→

# A Lot Hangs On These Wires

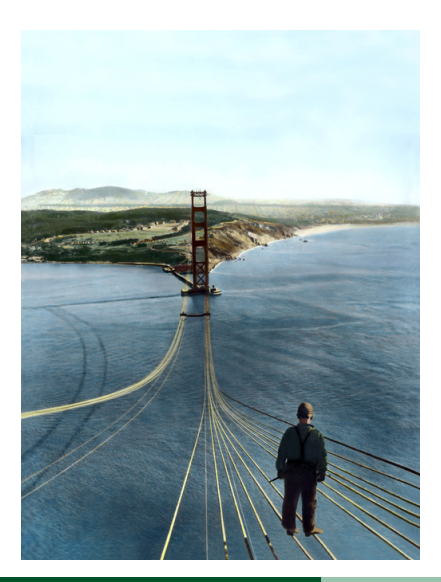

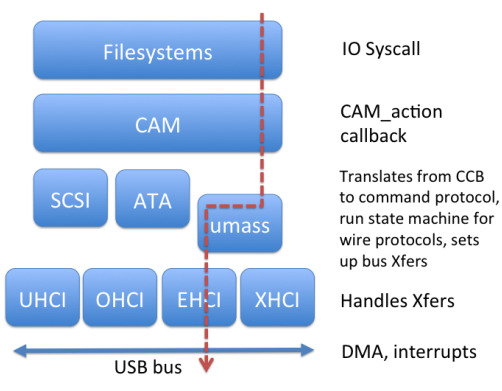

<span id="page-11-0"></span> $QQ$ 

イロトメ 倒 トメ 差 トメ 差

[Introduction](#page-12-0)

### The Dark Side of Socks OS Code

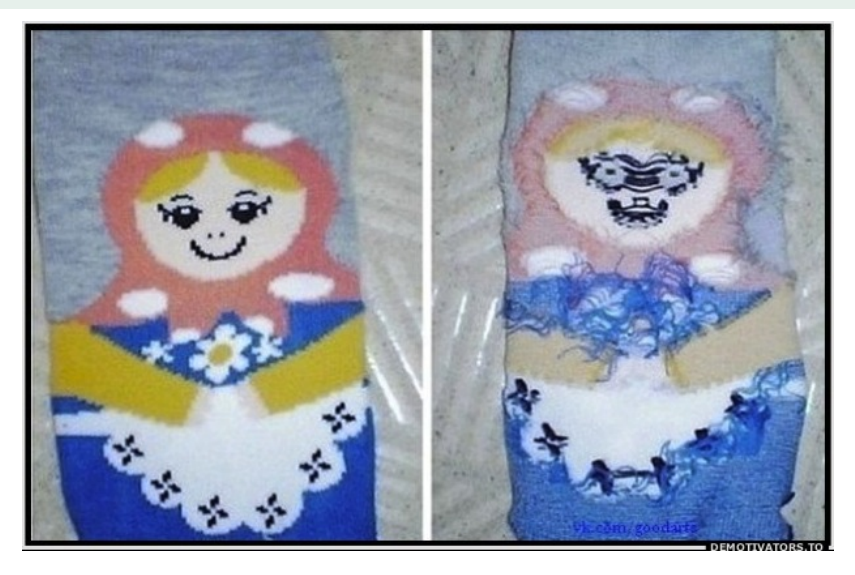

重

<span id="page-12-0"></span> $299$ 

K ロ ▶ K 個 ▶ K 重 ▶ K 重 ▶ …

#### Facedancer Prototype

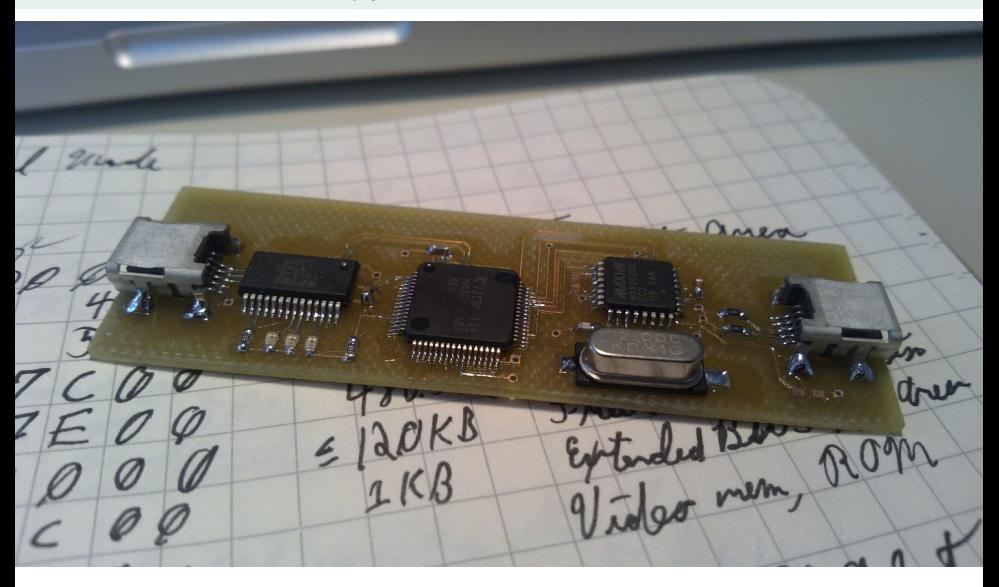

重

<span id="page-13-0"></span> $299$ 

(ロトイ部)→(理)→(理)→

#### Facedancer Architecture

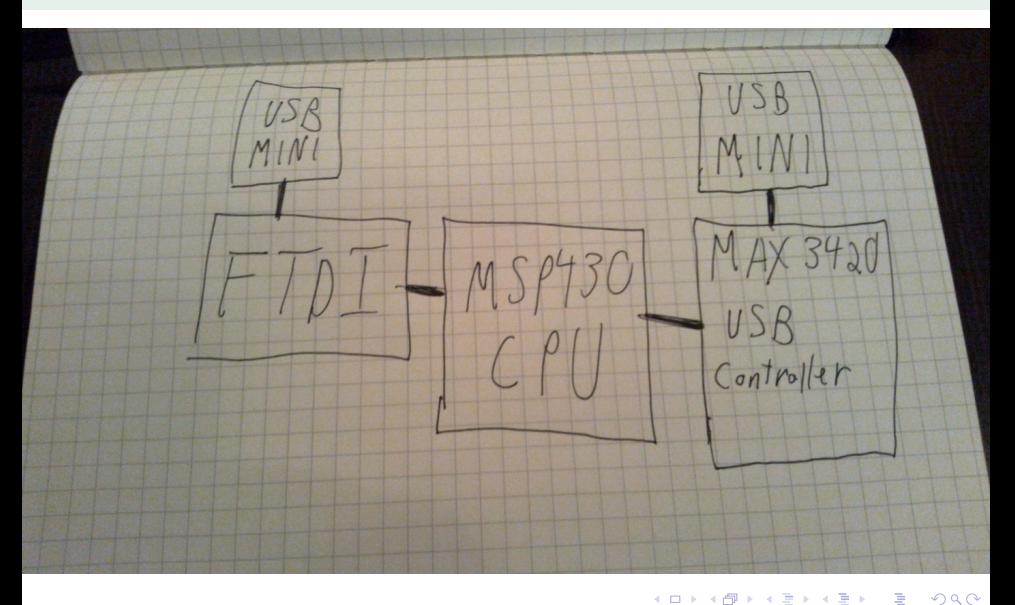

<span id="page-14-0"></span>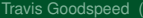

#### Facedancer Board

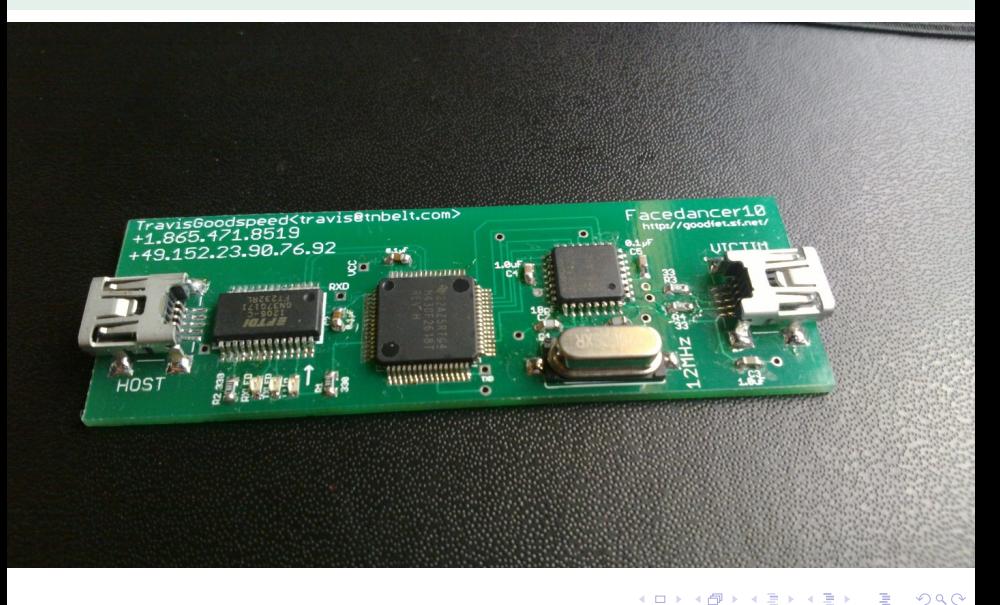

<span id="page-15-0"></span>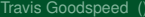

# Building USB Packets, Session

| D.   | b <sub>6</sub> | b <sub>5</sub> | b <sub>4</sub> | b <sub>3</sub> | b <sub>2</sub> | p,              | b <sub>0</sub> |
|------|----------------|----------------|----------------|----------------|----------------|-----------------|----------------|
| Reg4 | Reg3           | Reg2           | Reg1           | Reg0           |                | DIR<br>1=wr0=rd | <b>ACKSTAT</b> |

Figure 8. The MAX3420E SPI command byte.

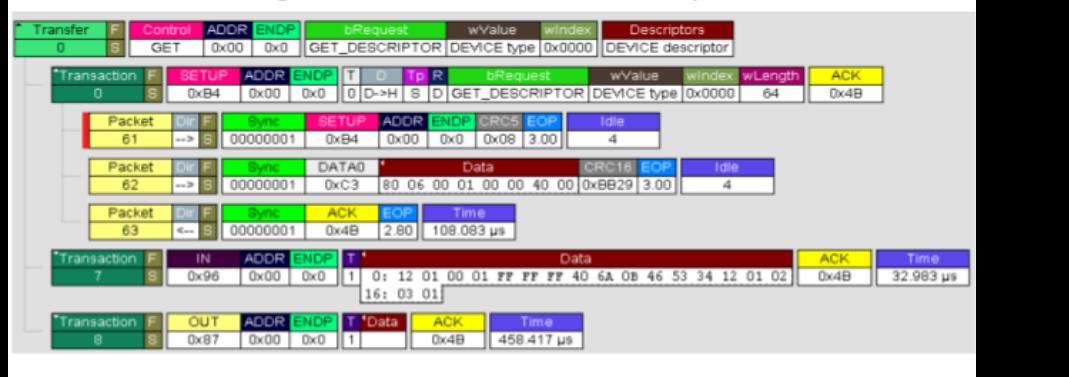

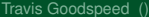

E

<span id="page-16-0"></span> $\Omega$ 

 $(0,1)$   $(0,1)$   $(0,1)$   $(1,1)$   $(1,1)$   $(1,1)$   $(1,1)$   $(1,1)$   $(1,1)$   $(1,1)$   $(1,1)$   $(1,1)$   $(1,1)$   $(1,1)$   $(1,1)$   $(1,1)$   $(1,1)$   $(1,1)$   $(1,1)$   $(1,1)$   $(1,1)$   $(1,1)$   $(1,1)$   $(1,1)$   $(1,1)$   $(1,1)$   $(1,1)$   $(1,1$ 

#### [Facedancer](#page-17-0)

#### Building USB Packets, Session (with NAKs) • Whenever the *device* is too busy, it can give the host a nig c

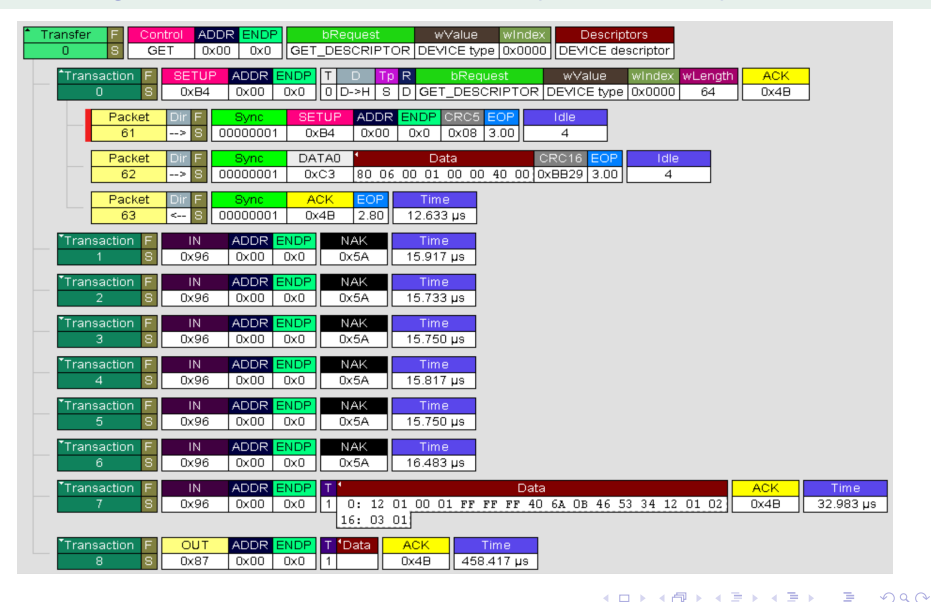

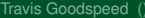

<span id="page-17-0"></span>[Emulating DFU](#page-0-0) Breakpoint 2012 17/45

#### USB Recap

- Ports are called Endpoints.
- EP0 or the SETUP endpoint is for autoconfiguration.
- The setup exchange is called Enumeration.
- Devices are described by Descriptors.
	- $\triangleright$  Structs unique to each device class.
	- $\triangleright$  Nested lengths, offsets spell trouble
- Class types are standardized. (HID, Mass Storage)
- Vendor types are not. (FTDI, Wi-Fi)

<span id="page-18-0"></span> $\Omega$ 

The South Book

### Facedancer Rapid Exploit Development

- Easy to build raw USB packets
- **•** Emulators written in Host-side Python
- Easy to rig up a quick fuzzer for any kernel component routed to by USB stack

<span id="page-19-0"></span> $\Omega$ 

The South The

4 D > 4 O +

#### Facedancer in Action

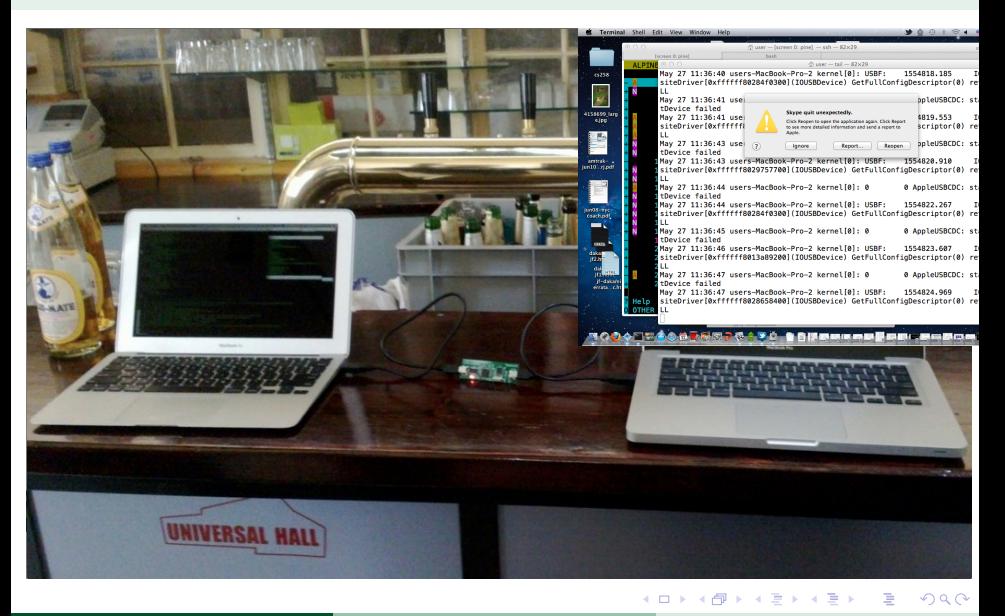

<span id="page-20-0"></span>

Travis Goodspeed () Travis Goodspeed () [Emulating DFU](#page-0-0) Breakpoint 2012 20 / 45

#### HID Format String

- Ubuntu 12.04, Xorg
- Manufacturer String: "%n%s%n%s%n%s"
- Device String: "%n%s%n%s%n%s"
- **o** Thanks to the ChromeOS team!

4 D.K.

<span id="page-21-0"></span>ъ

#### Exploiting Enumeration

- Host requests the first few bytes of the descriptor.
- Host mallocs that many bytes.
- Host reads the entire descriptor into a temporary buffer.
- Host memcpy() the descriptor into the malloced buffer.
- <span id="page-22-0"></span>PSGroove exploits this on the Playstation 3!  $\bullet$

### Exploiting Enumeration

- Host requests the first few bytes of the descriptor.
- Host mallocs that many bytes.
- Host reads the entire descriptor into a temporary buffer.
- Host memcpy() the descriptor into the malloced buffer.
- <span id="page-23-0"></span>• PSGroove exploits this on the Playstation 3!

#### Public Facedancer Emulators

- **Human Interface Device**
- **FTDI USB->Serial**
- *Device Firmware Update*
- **Mass Storage**

в

<span id="page-24-0"></span> $\Omega$ 

ヨメ イヨメ

4 ロ ト ィ *同* ト

[DFU Emulation](#page-25-0)

#### USB Device Firmware Update

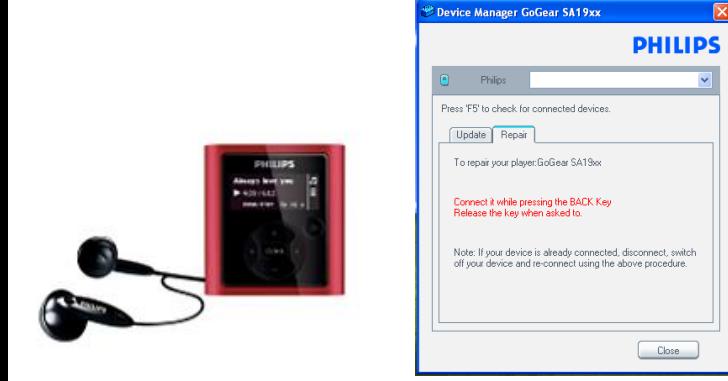

- DFU is a standard class for accepting new firmware.
- Every implementation uses a different dialect.
- Often requires a key combo or recovery mode.

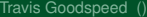

<span id="page-25-0"></span> $\Omega$ 

イロト イ押 トイラト イラト

# DFU Emulation

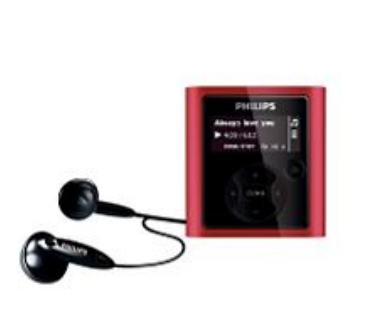

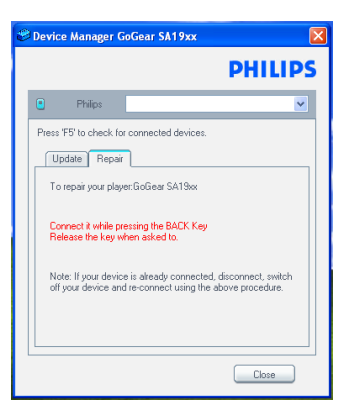

- Catch firmware updates.
- Emulator logs allow quick learning of new dialects.
- Updates can be replayed to patch devices.

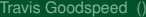

в

<span id="page-26-0"></span> $\Omega$ 

イロト イ押 トイラト イラト

#### DFU Verbs

- 0x00 DETACH
- 0x01 DNLOAD
- 0x02 UPLOAD
- 0x03 GETSTATUS
- 0x04 CLRSTATUS
- 0x05 GETSTATE
- 0x06 ABORT

 $\equiv$ 

<span id="page-27-0"></span> $299$ 

 $(0,1)$   $(0,1)$   $(0,1)$   $(1,1)$   $(1,1)$   $(1,1)$   $(1,1)$   $(1,1)$   $(1,1)$   $(1,1)$   $(1,1)$   $(1,1)$   $(1,1)$   $(1,1)$   $(1,1)$   $(1,1)$   $(1,1)$   $(1,1)$   $(1,1)$   $(1,1)$   $(1,1)$   $(1,1)$   $(1,1)$   $(1,1)$   $(1,1)$   $(1,1)$   $(1,1)$   $(1,1$ 

#### [DFU Emulation](#page-28-0)

#### 0x05 GETSTATE

- **GETSTATE (0x05) often comes first.**
- $\bullet$  dfuIDLE (0x02) is often a safe answer.
- 0x00 appIDLE
- 0x01 appDETACH
- 0x02 dfuIDLE
- 0x03 dfuDNLOAD\_SYNC
- 0x04 dfuDNBUSY
- 0x05 dfuDNLOAD\_IDLE
- 0x06 dfuMANIFEST\_SYNC
- 0x07 dfuMANIFEST
- 0x08 dfuMANIFEST\_WAIT\_RESET
- 0x09 dfuUPLOAD\_IDLE
- 0x0a dfuERROR

<span id="page-28-0"></span> $\Omega$ 

化重新润滑脂 医

 $\leftarrow$   $\leftarrow$   $\leftarrow$ 

#### 0x05 GETSTATE

- **GETSTATE (0x05) often comes first.**
- $\bullet$  dfuIDLE (0x02) is often a safe answer.
- 0x00 appIDLE
- 0x01 appDETACH
- 0x02 dfuIDLE
- 0x03 dfuDNLOAD\_SYNC
- 0x04 dfuDNBUSY
- 0x05 dfuDNLOAD\_IDLE
- 0x06 dfuMANIFEST\_SYNC
- 0x07 dfuMANIFEST
- 0x08 dfuMANIFEST\_WAIT\_RESET
- 0x09 dfuUPLOAD\_IDLE
- 0x0a dfuERROR

<span id="page-29-0"></span> $\Omega$ 

化重压 化重压 医骨

∢ □ ▶ ィ <sup>□</sup> ▶

### 0x03 GETSTATUS

- GETSTATUS (0x03) describes the success of UPLOAD or DNLOAD.
- Returning six bytes of zeroes usually works.
- See documentation for the exact meaning.

<span id="page-30-0"></span> $\Omega$ 

医下半面

4 D > 4 O +

#### 0x01 DNLOAD

- DNLOAD (0x01) copies data into device memory.
- Uses EP0, like all other DFU commands.
- 16-bit length.
- **16-bit block index.**

4 0 8 1  $\leftarrow$   $\leftarrow$   $\leftarrow$  E

<span id="page-31-0"></span> $\Omega$ 

医下半面

#### 0x02 UPLOAD

- DNLOAD (0x01) copies data out of device memory.
- Uses EP0, like all other DFU commands.
- 16-bit length.
- **16-bit block index.**

E

<span id="page-32-0"></span> $\Omega$ 

重す **A** The

4 D.K. 4 同 下

#### Block Addressing

- DNLOAD/UPLOAD use awkward addressing.
- Address is a 16-bit block number.
- **.** Length often implies block size, sometimes not.
- Sometimes block zero is special, often not.
- **Sometimes start address is variable.**
- <span id="page-33-0"></span>Usually start address is beginning of Flash region.

#### DFU Emulator

**Gem** Terminal

u410% board=facedancer11 goodfet.maxusbdfu ffff 0004 Connected to MAX342x Rev. 4

The DFU emulator is now running. Any firmware which is downloaded to the virtual device will be locked to this console, beginning with the block device. R Starting a DFU device as FFFF:0004

Defaulting to idle state.

BLOCK 0040: e03f 0010896d 0000e16d 0000e16d 0000e16d 000e16d 000e16d 0 6d 00 00 00 00 00 00 e1 6d 00 00 e1 6d 00 00 e1 6d 00 00 61 51 00 00 e1 6d 00 00 e1 6d 00 00 e1 6d 00 00 e1 6d 00 00 e1 6d 00 00 e1 6d 00 00 e1 6d 00 00 e1 6d 0 0 00 e1 6d 00 00 e1 6d 00 00 e1 6d 00 00 e1 6d 00 00 e1 6d 00 00 e1 6d 00 00 e1 6d 00 00 e1 6d 00 00 e1 6d 00 00 e1 6d 00 00 e1 6d 00 00 b9 51 00 00 e1 6d 00 00 e1 6d 00 00 71 6c 00 00 e1 6d 00 00 01 52 00 00 e1 6d 00 00 e1 6d 00 00 e1 6d 0 0 00 e1 6d 00 00 e1 6d 00 00 e1 6d 00 00 e1 6d 00 00 e1 6d 00 00 10 b5 05 4c 23 78 33 b9 04 4b 13 b1 04 48 af f3 00 80 01 23 23 70 10 bd 90 04 00 10 00 00 00 00 78 82 00 00 08 b5 06 4b 1b b1 06 48 06 49 af f3 00 80 06 48 BLOCK 0041:03 68 13 b1 05 4b 03 b1 98 47 08 bd 00 00 00 00 78 82 00 00 94 04 0 0 10 88 04 00 10 00 00 00 00 15 4b 00 2b 08 bf 13 4b 9d 46 a3 f5 80 3a 4f f0 00 01 8b 46 0f 46 13 48 13 4a a2 eb 00 02 00 f0 79 f8 0e 4b 00 2b 00 d0 98 47 0d 4b 00 2b 00 d0 98 47 4f f0 00 00 4f f0 00 01 04 46 0d 46 0b 48 00 f0 16 f8 00 f0 4

<span id="page-34-0"></span> $\Omega$ 

 $(0.123 \times 10^{-14} \text{ m}) \times 10^{-14} \text{ m}$ 

# What's missing?

- Many common functions are undefined by DFU.
- **Each DFU programmer makes these up himself.**

 $\bullet$ 

- **•** Erase Segment, Erase Chip
- **•** Protect, Unprotect
- Move Base Address
- Read Model Number
- **Enter DFU Mode!**

Þ

<span id="page-35-0"></span> $\Omega$ 

B.N. **A** The

### Entering DFU Mode

- Selected by software, as in Ubertooth.
- Selectable USB mode, as in Bluetooth adapters.
- Selected by a key combo, as in iPhone, iPod.
- <span id="page-36-0"></span>• Selected by IO pins, as in STM32, MSP430.

#### Failure to Enter DFU

u410% sudo ./ubertooth-dfu --write ~/Desktop/bluetooth rxtx.dfu Checking firmware signature No DFU devices found - attempting to find Ubertooth devices

1) Found 'Ubertooth Zero' with address 0x1d50 0x6000

Select a device to flash (default:1, exit:0):1 Could not initialise Ubertooth - is the device connected and in DFU mode? u410%

<span id="page-37-0"></span>KOLKARIK BILKEN ARA

### Unhandled Vendor

- u410% ./goodfet.maxusbdfu 1d50 6000 Connected to MAX342x Rev. 4
- The DFU emulator is now running. Any firmware the virtual device will be locked to this conso block device.
- Starting a DFU device as 1D50:6000
- Blindly accepting unhandled vendor request 19

<span id="page-38-0"></span>KEL KALLARIN (RINGEL AGA)

[DFU Emulation](#page-39-0)

# Always DFU Mode

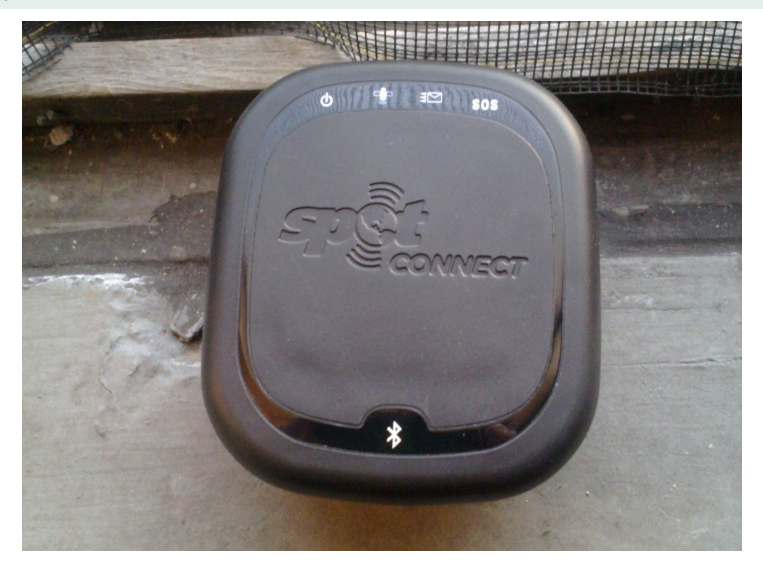

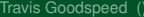

<span id="page-39-0"></span> $299$ 

◆ロト→個ト→老ト→老ト→老

### Always DFU Mode

- Sometimes DFU exists but is not advertised.
- Usage of EP0 allows DFU to coexist with other protocols.
- Scanning (probably) won't hurt.

в

<span id="page-40-0"></span> $\Omega$ 

 $\mathbf{A} \oplus \mathbf{A} \rightarrow \mathbf{A} \oplus \mathbf{A}$ 

4 ロ ト ィ *同* ト

#### Selectable State

- Bluetooth in a 2011 MacBook Pro
- DFU Mode is a selectable USB Configuration.
- Run 'sudo Isusb -v | less' to see details details.

E

<span id="page-41-0"></span> $\Omega$ 

Bara B

 $\leftarrow$   $\Box$   $\rightarrow$   $\leftarrow$   $\leftarrow$   $\Box$   $\rightarrow$ 

# Key Combination

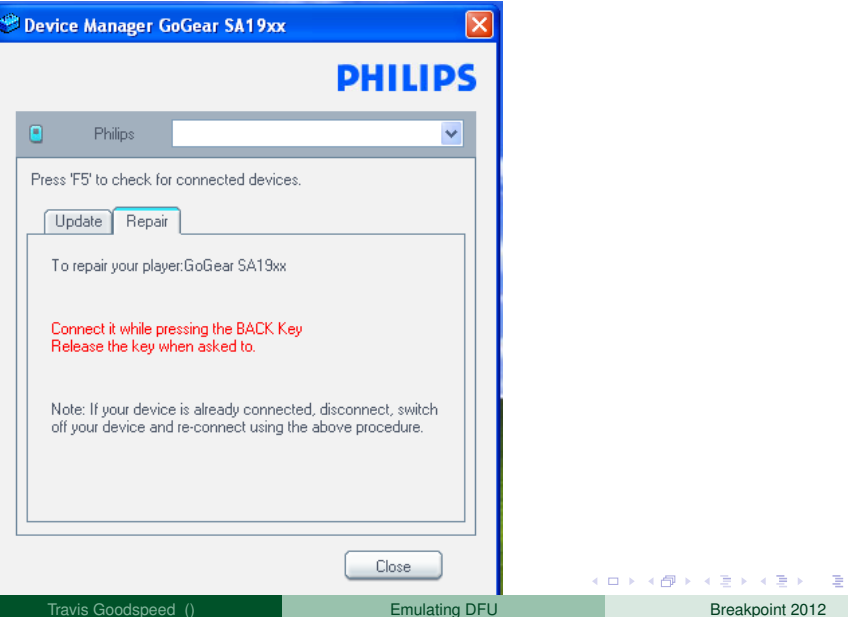

<span id="page-42-0"></span> $299$ 

# Selectable by IO Pins

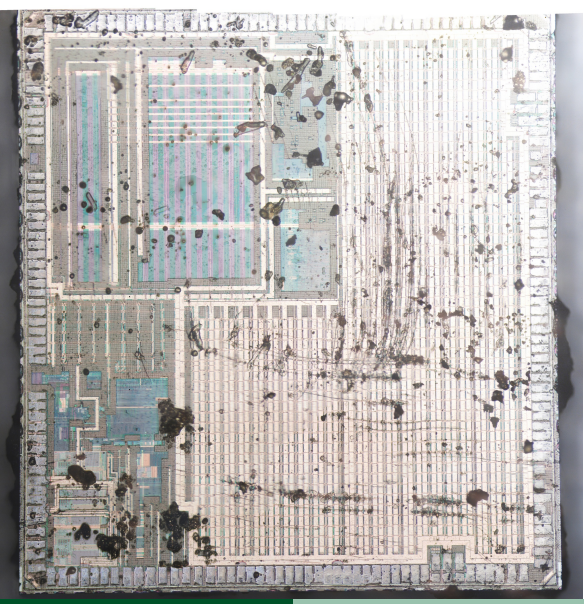

 $\Box$ 

重  $\mathbf{p}$ Travis Goodspeed () **[Emulating DFU](#page-0-0) Breakpoint 2012** 41/45

Þ

<span id="page-43-0"></span> $299$ 

E K

[Conclusions](#page-44-0)

## Layers of Abstraction Are Boundaries of Competence

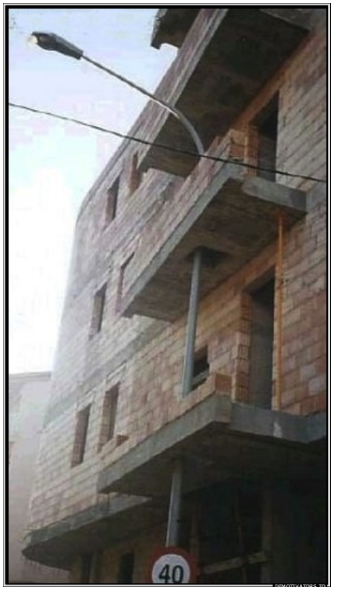

 $\leftarrow$  "Fast path", cross-layer design

<span id="page-44-0"></span>WTF 1.0, reference implementation →

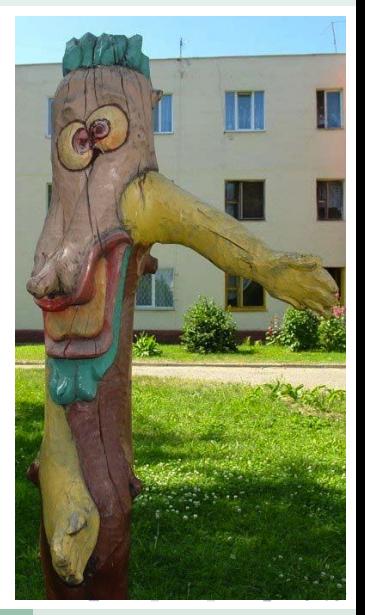

#### **Conclusions**

- USB opens a massive attack surface to inputs.
- Tools are finally available.
- Device emulators/fuzzers are easy to write.
- This is a fountain of 0 day.

4 0 8 1

Þ

<span id="page-45-0"></span> $\Omega$ 

重き 舌

#### Facedancer Board

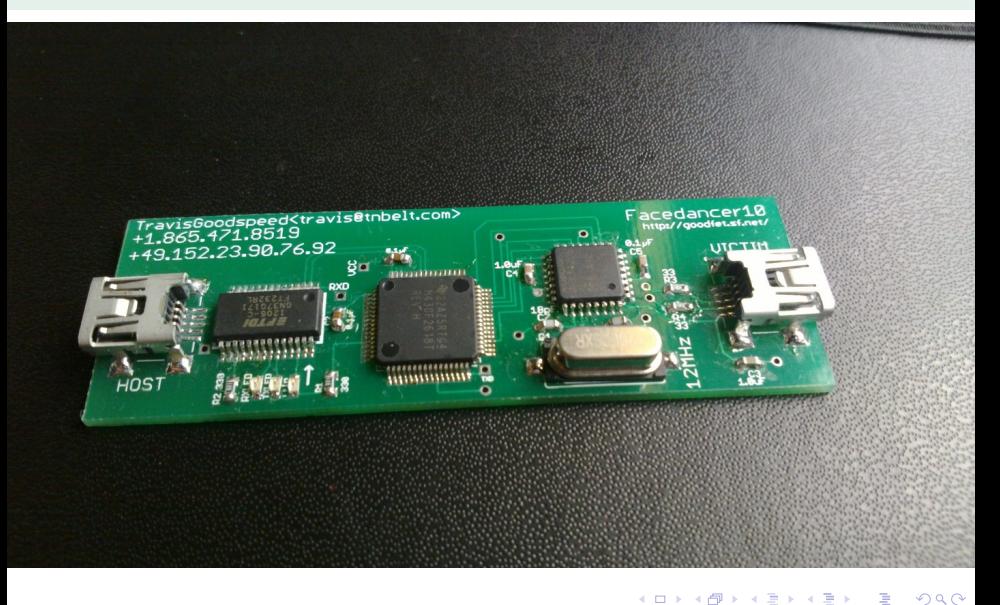

<span id="page-46-0"></span>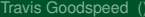

#### Read the Fucking Papers!

- http://travisgoodspeed.com/
- http://goodfet.sf.net/
- Academic search: "goodspeed AND bratus"

<span id="page-47-0"></span> $\Omega$ 

 $\rightarrow$   $\pm$ 

 $\sim$ 

4 D.K. 4 同 下